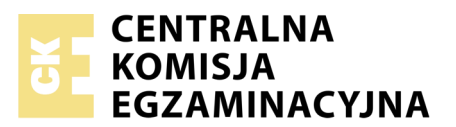

Nazwa kwalifikacji: **Przygotowywanie materiałów graficznych do procesu drukowania** Oznaczenie kwalifikacji: **A.54** Numer zadania: **01**

Numer PESEL zdającego\*

Miejsce na naklejkę z numerem Wypełnia zdający<br>
PESEL i z kodem ośrodka

> **A.54-01-19.06** Czas trwania egzaminu: **180 minut**

## **EGZAMIN POTWIERDZAJĄCY KWALIFIKACJE W ZAWODZIE Rok 2019 CZĘŚĆ PRAKTYCZNA**

*Układ graficzny © CKE 2019*

# **Instrukcja dla zdającego**

- 1. Na pierwszej stronie arkusza egzaminacyjnego wpisz w oznaczonym miejscu swój numer PESEL i naklej naklejkę z numerem PESEL i z kodem ośrodka.
- 2. Na KARCIE OCENY w oznaczonym miejscu przyklej naklejkę z numerem PESEL oraz wpisz:
	- swój numer PESEL\*,
	- oznaczenie kwalifikacji,
	- numer zadania,
	- numer stanowiska.
- 3. Sprawdź, czy arkusz egzaminacyjny zawiera 5 stron i nie zawiera błędów. Ewentualny brak stron lub inne usterki zgłoś przez podniesienie ręki przewodniczącemu zespołu nadzorującego.
- 4. Zapoznaj się z treścią zadania oraz stanowiskiem egzaminacyjnym. Masz na to 10 minut. Czas ten nie jest wliczany do czasu trwania egzaminu.
- 5. Czas rozpoczęcia i zakończenia pracy zapisze w widocznym miejscu przewodniczący zespołu nadzorującego.
- 6. Wykonaj samodzielnie zadanie egzaminacyjne. Przestrzegaj zasad bezpieczeństwa i organizacji pracy.
- 7. Po zakończeniu wykonania zadania pozostaw arkusz egzaminacyjny z rezultatami oraz KARTĘ OCENY na swoim stanowisku lub w miejscu wskazanym przez przewodniczącego zespołu nadzorującego.
- 8. Po uzyskaniu zgody zespołu nadzorującego możesz opuścić salę/miejsce przeprowadzania egzaminu.

### *Powodzenia!*

*\* w przypadku braku numeru PESEL – seria i numer paszportu lub innego dokumentu potwierdzającego tożsamość*

# **Zadanie egzaminacyjne**

Wykonaj na podstawie rysunku *logo\_szkic* oraz opisu technologicznego wektorowe logo do wykorzystania w projekcie plakatu i wizytówki. Zapisz logo na pulpicie komputera w folderze *sushi\_PESEL* (*PESEL* to Twój PESEL) w pliku o nazwie *logo\_PESEL*

Przygotuj zgodnie z opisem technologicznym bitmapy do wykorzystania w projekcie plakatu i wizytówki i zapisz je w folderze *sushi\_PESEL* nie zmieniając nazw plików źródłowych. Pliki źródłowe *foto.jpg, tło.jpg* umieszczone są na pulpicie komputera w folderze *A.54\_materiały\_01\_19.06* zabezpieczonym hasłem *A.54\_a1-a1*

Zaprojektuj i przygotuj do drukowania offsetowego plakat oraz jednostronną wizytówkę o wymiarach zgodnych z rysunkami *szkic\_plakat* oraz *szkic\_wizytówka*.

Wykonaj pliki PDF w standardzie drukarskim zaprojektowanego plakatu i wizytówki. W plikach PDF nie umieszczaj żadnych znaczników drukarskich z wyjątkiem punktur formatowych. Wersje otwartą i zamkniętą wykonanych projektów zapisz pod nazwą *plakat\_PESEL* oraz *wizytówka\_PESEL* w folderze *sushi\_PESEL*.

Folder o nazwie *sushi\_PESEL* zapisz na płytę CD, sprawdź poprawność nagrania płyty, sprawdzoną płytę CD podpisz swoim numerem PESEL.

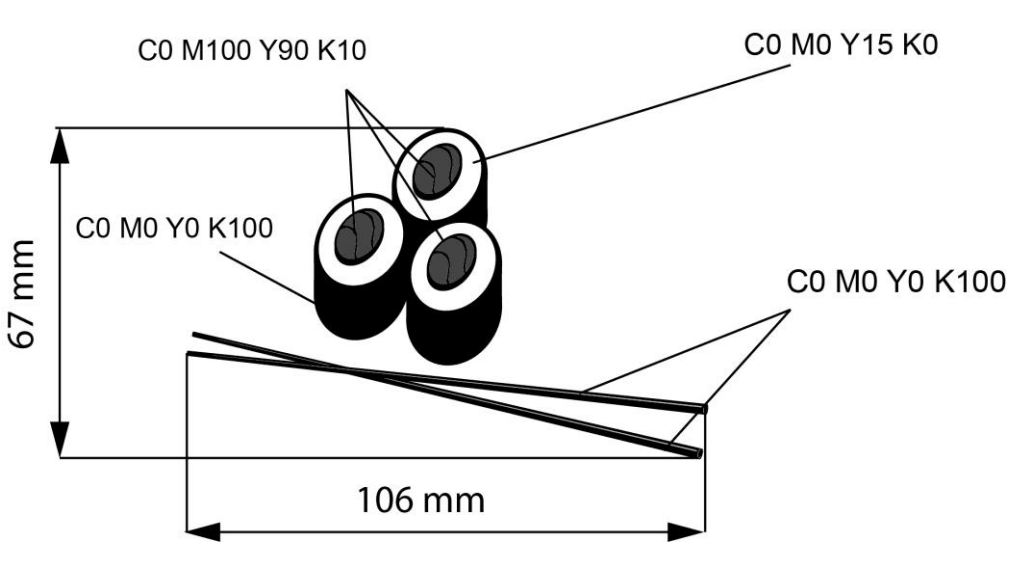

### **Opis technologiczny bitmap i logo**

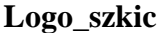

- *tło.jpg*  należy dostosować do wymiarów zgodnych z rysunkami *szkic\_plakat* oraz *szkic\_wizytówka*, 300 dpi, CMYK,
- *foto.jpg*  należy dostosować do wymiarów zgodnych z rysunkiem *szkic\_plakatu,* usunięte tło*,*  z zachowaniem przezroczystości*,* 300 dpi, CMYK, zapisane w formacie .tif,
- logo w postaci wektorowej zgodne z rysunkiem *logo\_szkic* co do wymiarów logo, liczby elementów, kolorystyki oraz kształtu sushi, skalowane do wymiarów zgodnych z rysunkami *szkic\_plakat* oraz *szkic\_wizytówka*, CMYK.

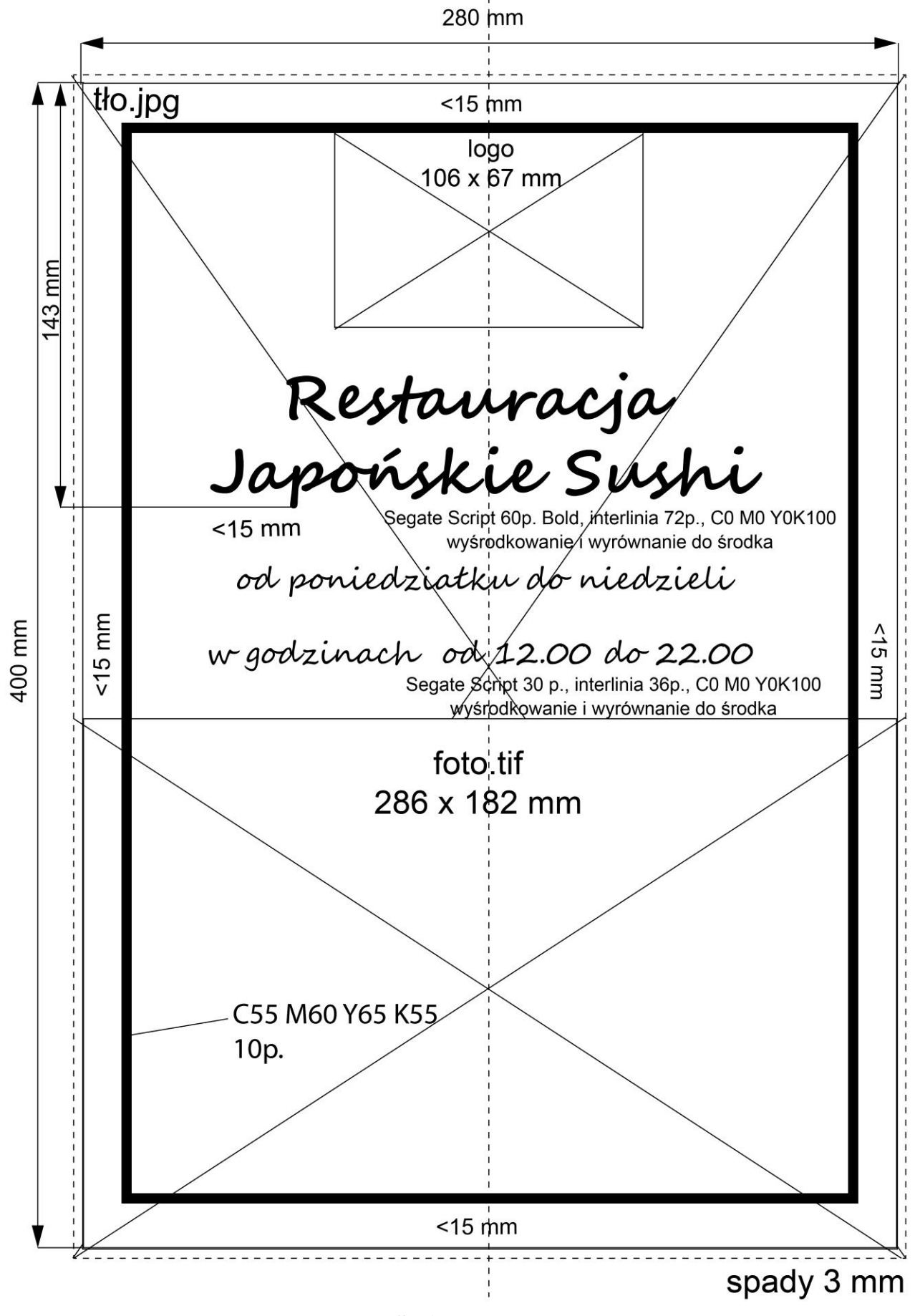

**Szkic plakatu** 

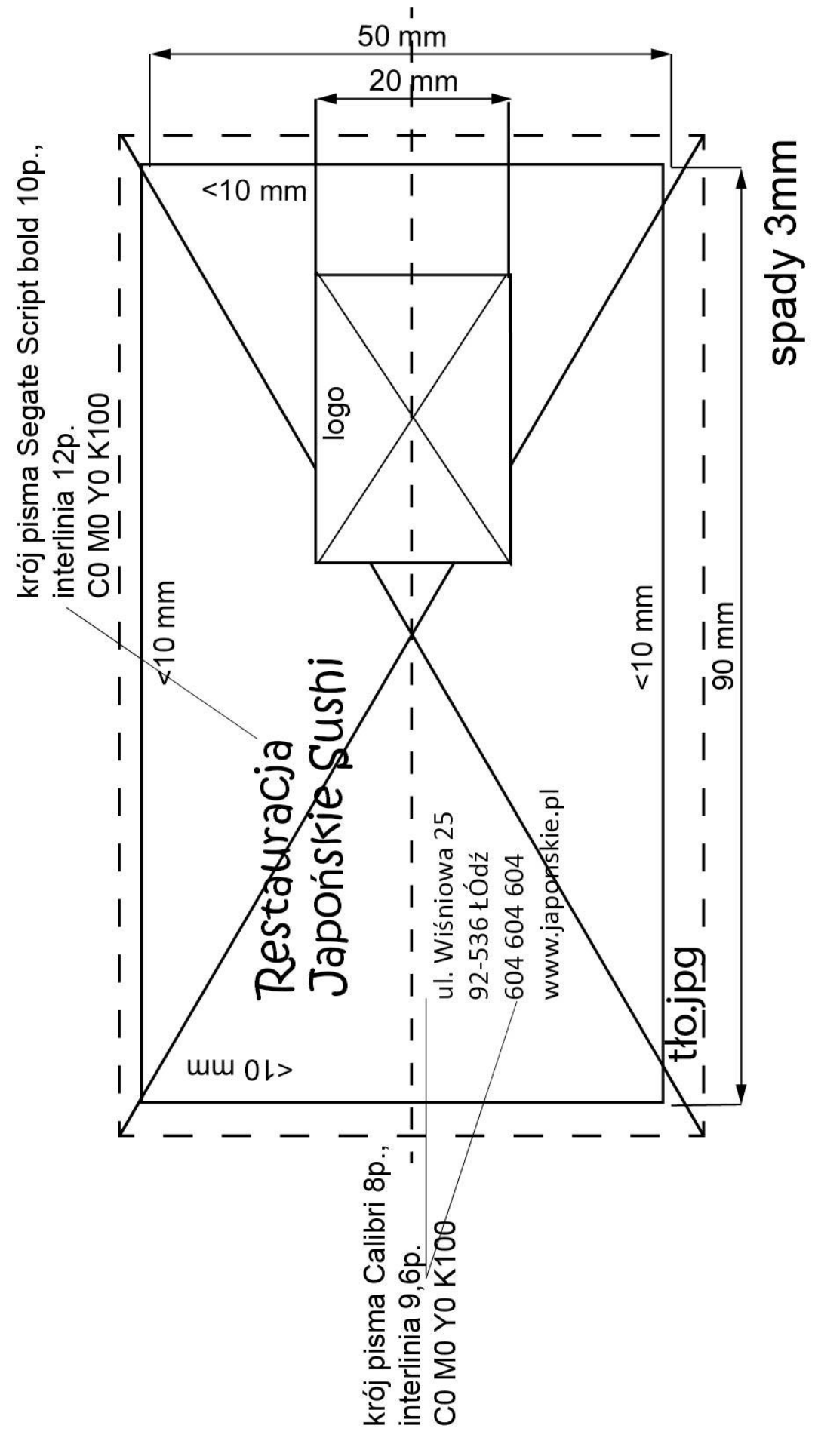

**Szkic wizytówki**

Strona 4 z 5 Więcej arkuszy znajdziesz na stronie: arkusze.pl

## **Czas przeznaczony na wykonanie zadania wynosi 180 minut. Ocenie podlegać będą 3 rezultaty:**

- logo wektorowe oraz przetworzone bitmapy,
- plik otwarty i zamknięty zaprojektowanego plakatu,
- plik otwarty i zamknięty zaprojektowanej wizytówki.

Więcej arkuszy znajdziesz na stronie: arkusze.pl

Więcej arkuszy znajdziesz na stronie: arkusze.pl

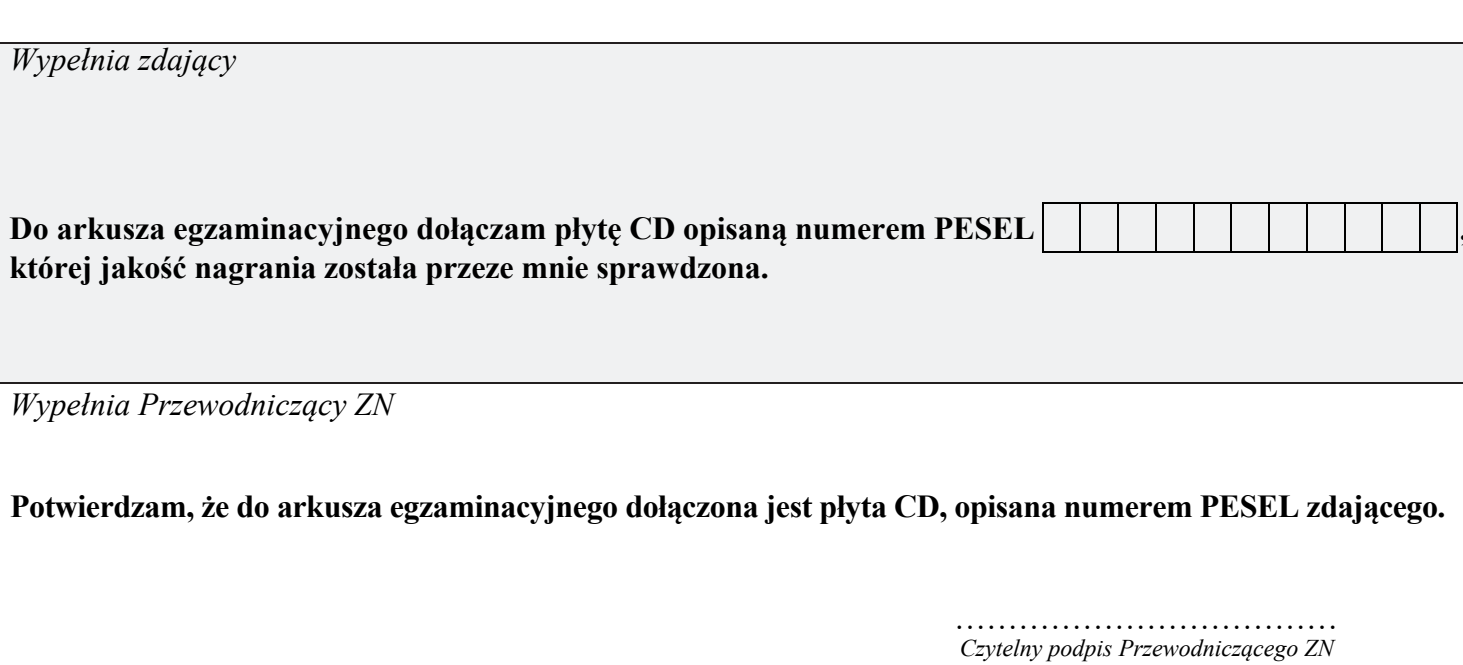